## **ECO-HORU SuperSISTEMAS**

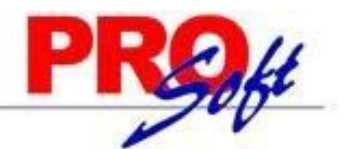

## **CFDI versión 3.3**

El CFDI versión 3.3 entra en vigor de manera opcional a partir del 01 JULIO al 30 de NOVIEMBRE del 2017 y obligatorio a partir del 01 DICIEMBRE 2017.

### **Detalles y novedades**

Los cambios más destacados de la nueva versión del CFDI son algunos campos como: Método de pago, Tipo de comprobante y Forma de pago.

No será necesario configurar nada en SuperNÓMINA ya que para el complemento de nómina 1.2 estos campos nuevos llevarán valores fijos según el anexo 20 y las matrices de apoyo para el complemento de nómina:

Para más información respecto al CFDI 3.3 visitar el sitio del SAT: [http://www.sat.gob.mx/informacion\\_fiscal/factura\\_electronica/Paginas/Anexo\\_20\\_version3.3.aspx](http://www.sat.gob.mx/informacion_fiscal/factura_electronica/Paginas/Anexo_20_version3.3.aspx)

A continuación algunas descripciones de los campos relevantes del CFDI 3.3:

## **Descripciones según el Anexo 20 CFDI 3.3**

**MétodoPago.** Se debe registrar la clave que corresponda dependiendo de si se paga en una sola exhibición o en parcialidades, las distintas claves de método de pago se encuentran incluidas en el catálogo c\_MetodoPago publicado en el Portal del SAT.

Para el complemento de nómina 1.2 se tomará el valor "PUE" correspondiente a "Pago en una sola exhibición".

**TipoDeComprobante.** Se debe registrar la clave con la que se identifica el tipo de comprobante fiscal para el contribuyente emisor. Los distintos tipos de comprobante se encuentran incluidos en el catálogo c\_TipoDeComprobante publicado en el Portal del SAT.

Para el complemento de nómina 1.2 se tomará el valor "**N"** que corresponde a **Nómina**.

**FormaPago.** Se debe registrar la clave de la forma de pago de la adquisición de los bienes o de la prestación de los servicios contenidos en el comprobante correspondiente a la forma de pago de conformidad con el catálogo c\_FormaPago publicado en el Portal del SAT.

Para el complemento de nómina 1.2 debe tener la clave **99** "**Por definir".**

**ClaveProdSer.** En este campo se debe registrar una clave que permita clasificar los conceptos del comprobante como productos o servicios; se deben utilizar las claves de los diversos productos o servicios de conformidad con el catálogo c\_ClaveProdServ publicado en el Portal del SAT.

Para el complemento de nómina 1.2 debe tener el valor "8411505".

**ClaveUnidad** En este campo se debe registrar la clave de unidad de medida estandarizada de conformidad con el catálogo c\_ClaveUnidad publicado en el Portal del SAT.

Para el complemento de nómina 1.2 debe tener el valor "ACT".

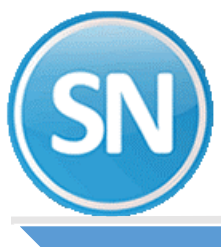

## **ECO-HORU SuperSISTEMAS**

## **Procedimiento en SuperNÓMINA para Generar y Timbrar con el CFDI 3.3**

El proceso de timbrado en SuperNÓMINA sigue siendo el mismo, dividido en 2 partes Generar y Timbrar. Deberá contar con la actualización que estará disponible a partir del **27 de junio del 2017**.

#### **Generar recibos.**

En esta pantalla se debe activar la opción que dice "Usar CFDI 3.3".

Por el momento sólo está permitido el timbrado en modo de pruebas para el CFDI 3.3.

Para activar el modo de pruebas debe entrar al menú Variables, Configuración del CFDI, CSD, y timbres y hacer clic en la opción que dice "Usar datos de prueba (Recomendado la primera vez)".

**Nota**: No es necesario cambiar los datos del usuario y contraseña ni modificar la ruta del certificado (CSD) ya que el sistema tomará los datos necesarios para las pruebas en automático.

De no configurarse el modo de pruebas y usar la opción CFDI 3.3, el sistema obligará a que se active este haciendo una advertencia activándolo automáticamente.

Para volver al timbrado en modo productivo deberá desactivar la opción en la misma pantalla donde se activó el modo de pruebas.

Del 1 de julio al 30 de noviembre del 2017, puede ser opcional el usar la versión 3.3 del CFDI. El sistema podrá seguir timbrando con el CFDI 3.2 mientras no se active esta nueva opción.

#### **Nota:** la opción queda activada hasta que se desactive manualmente.

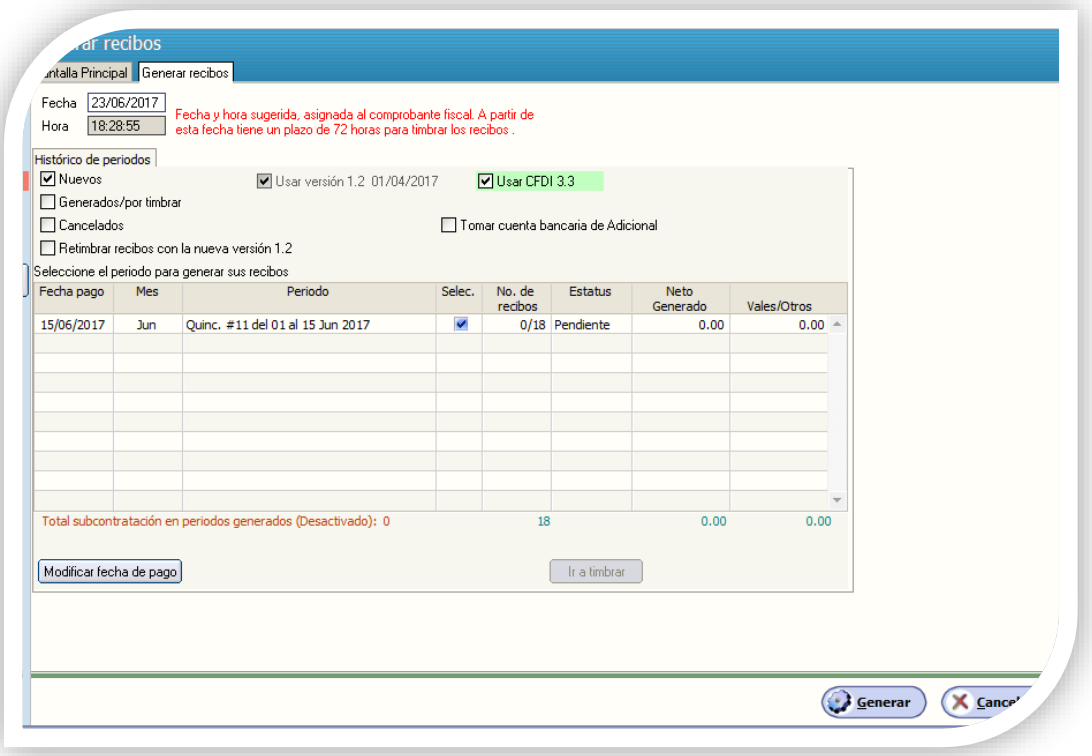

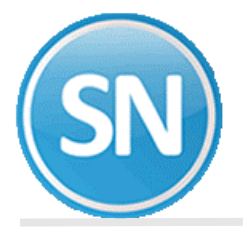

#### **Timbrar recibos generados.**

Los periodos que aparecen de color verde son los periodos generados con la versión 3.3. Al hacer clic en cada periodo se muestran en la parte inferior los datos con los que se generaron como serie, folios, fecha de emisión y versión del CFDI.

**Nota:** Si al finalizar el proceso hubo errores y no se timbró el 100% de los recibos, entonces puede volver a ejecutar el proceso para timbrar los que faltaron. Si es que no hay nada que corregir en los datos del trabajador o de los conceptos de nómina. Sólo se timbrarán los recibos faltantes.

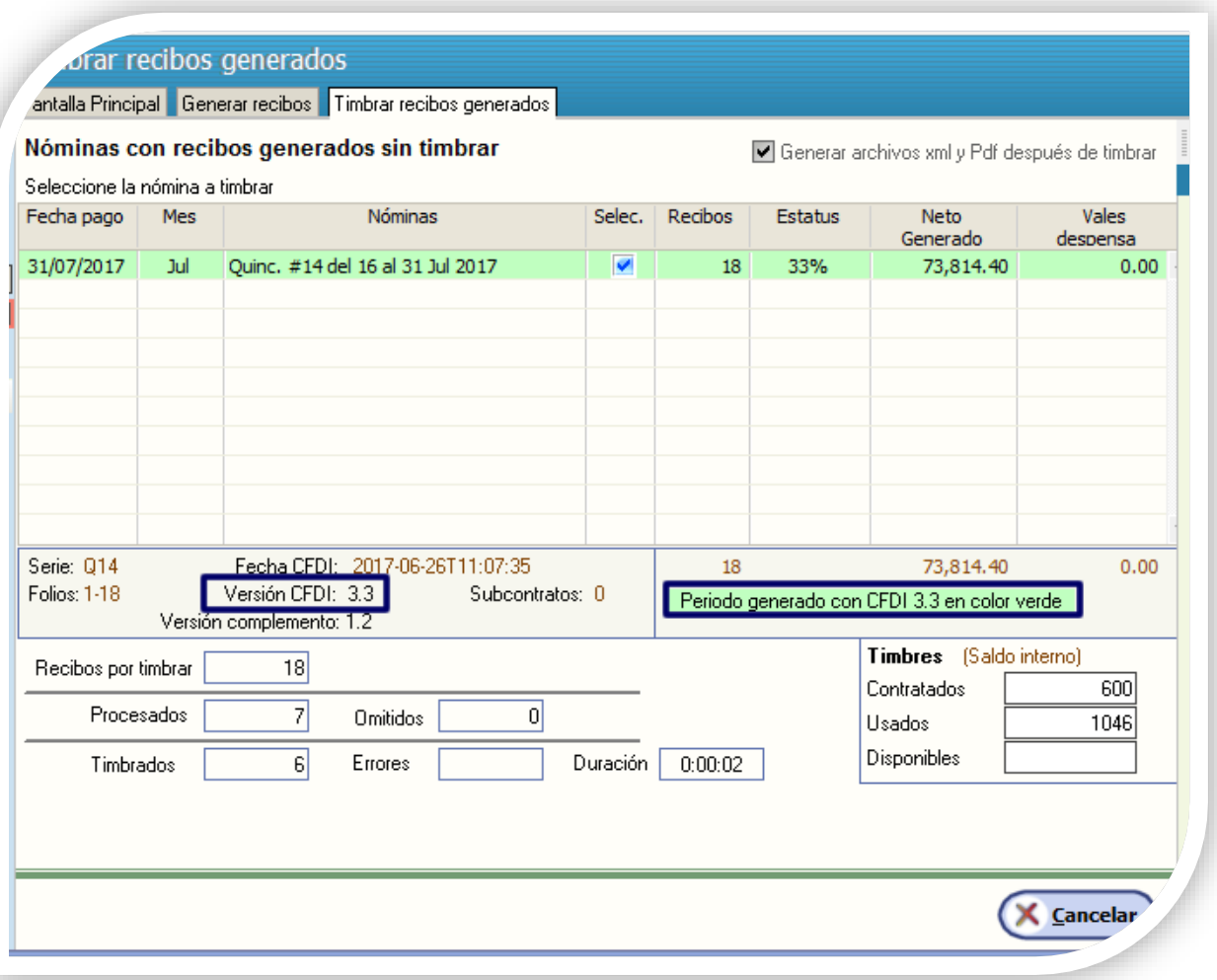

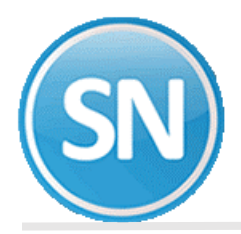

## **Comparativo del recibo**

## **Recibo con cfdi versión 3.2**

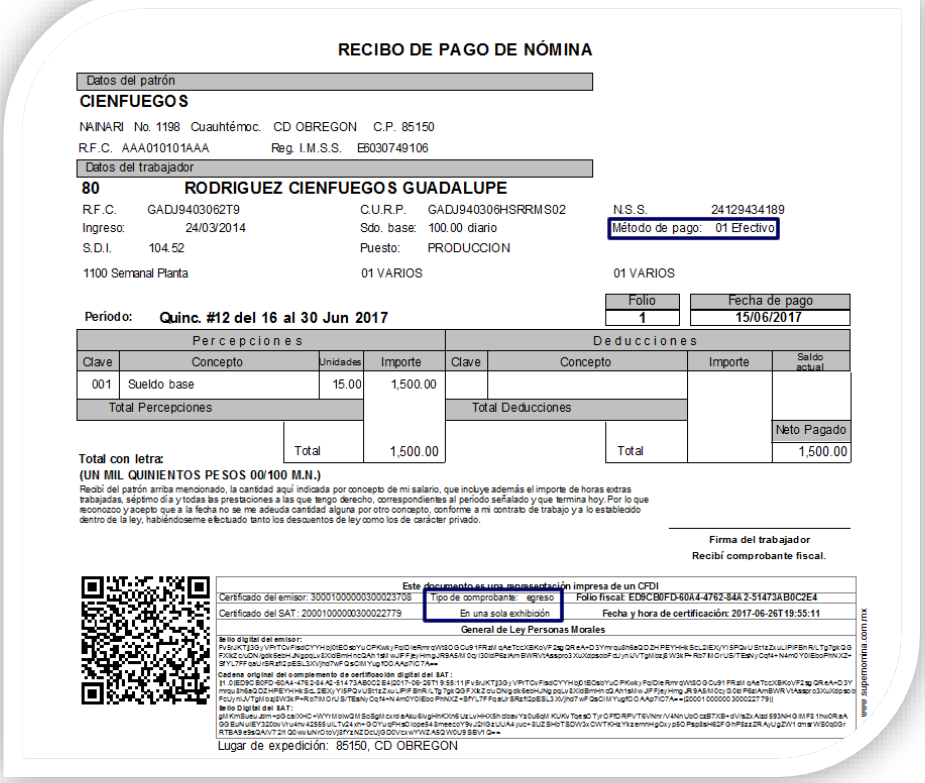

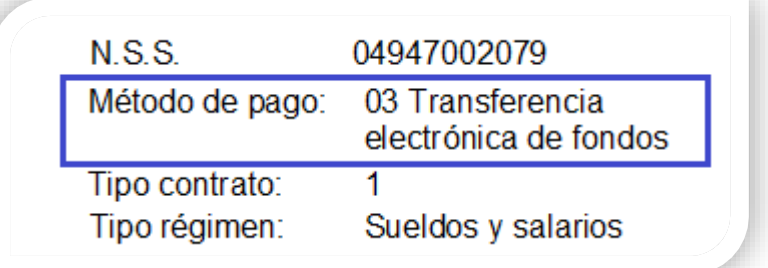

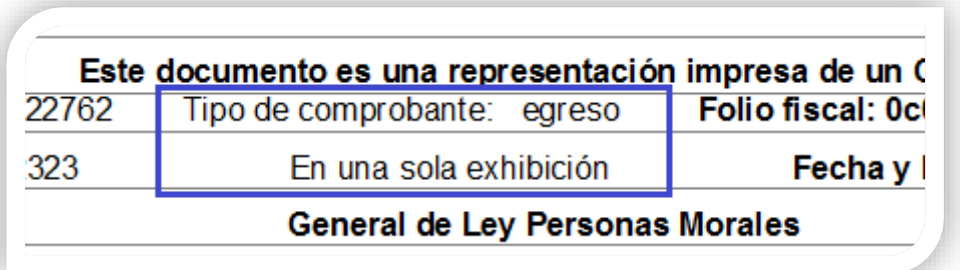

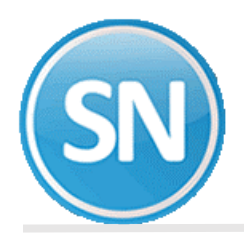

## **Recibo con cfdi versión 3.3**

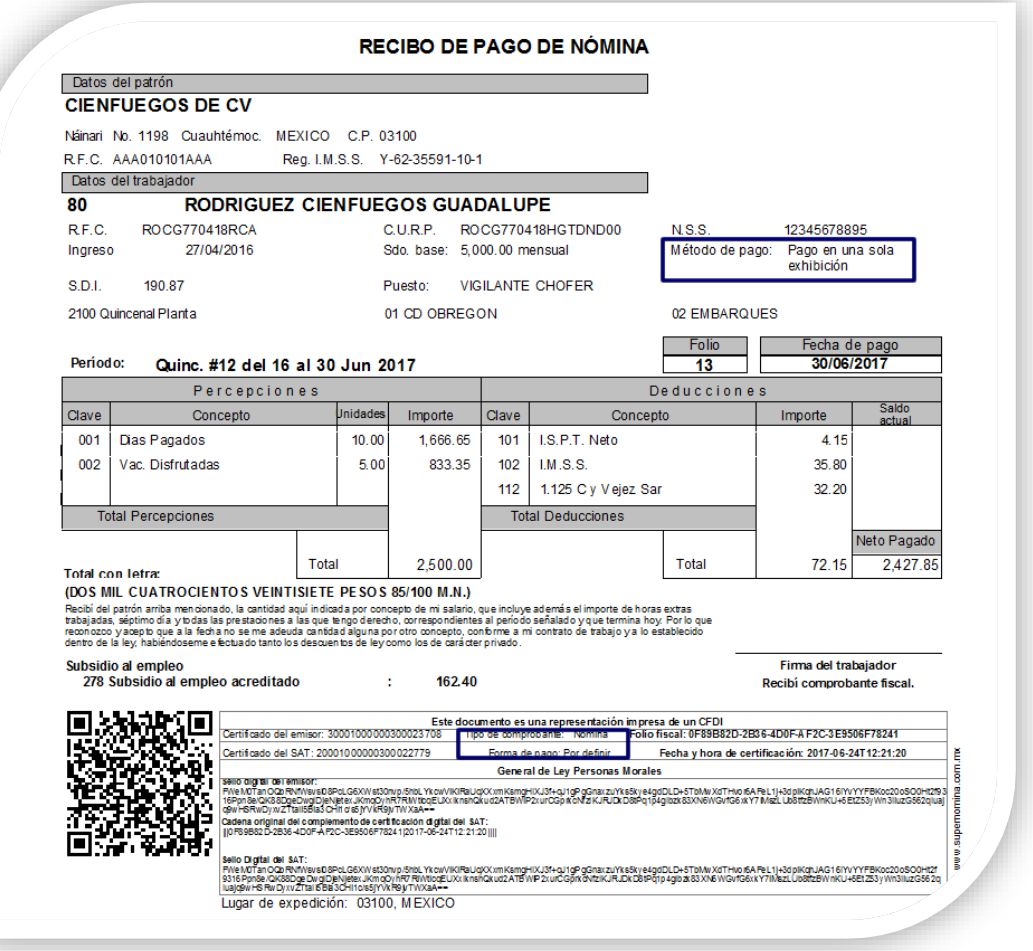

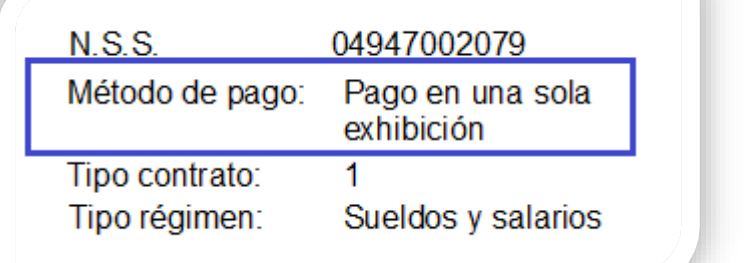

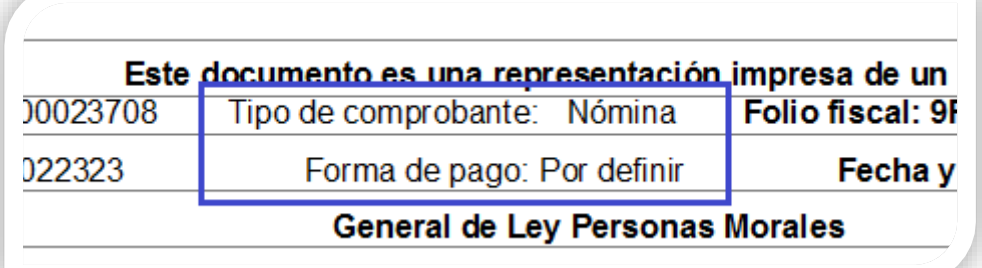

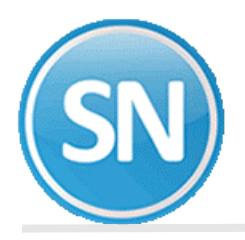

## **XML con versión 3.2**

# Raml version="1.0" encoding="UTF-8"?><br><cdi:Comprobante\_xsi:schemal.ocation="http://www.sat.gob.mx/cfd/3 http://www.sat.gob.mx/sitio\_internet/cfd/3/cfdv32.xsd http://www.sat.gob.mx/nomina12<br>http://www.sat.gob.mx/sitio\_inter Tpo.Contrato="01" SaintoDiariolnicgrado="104.52" RiesgoPuesto="3" Antigüedad="P168W" FechainicloRelLaboral="2014-03-24" NumSeguridadSocial="24129434189" Curp="GADJ940306HSRRNS02"><br>- </nomina12:Receptornes TotalSento="0.00"

</cfdi:Complemento></cfdi:Comprehento>

## **XML con versión 3.3**

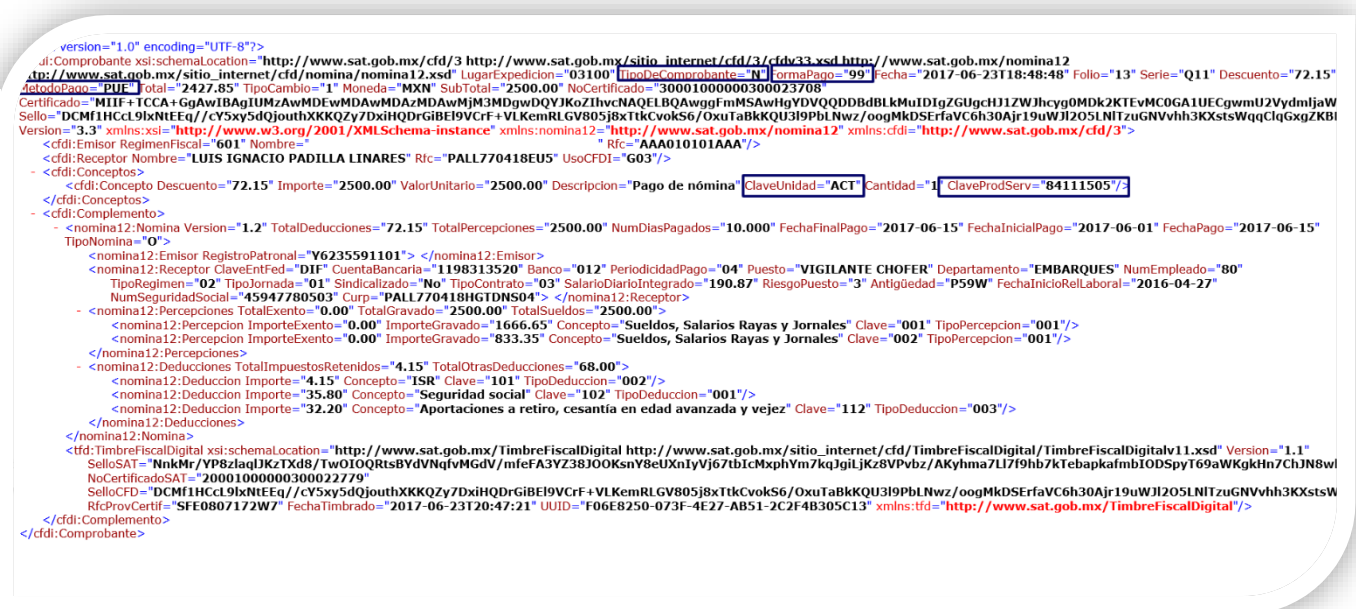

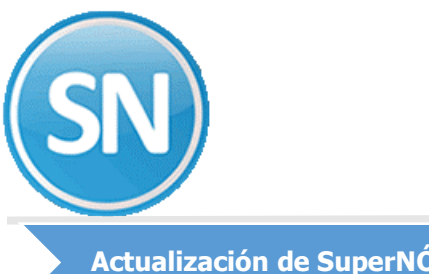

## **ECO-HORU SuperSISTEMAS**

## **Actualización de SuperNÓMINA**

Para aplicar estos cambios deberán descargar la actualización con fecha a partir del 27 de junio del 2017.

Al momento de aplicar la actualización, se agregarán los archivos que se requieren para el nuevo timbrado como la cadena original para el CFDI 3.3 con extensión .xslt y los certificados de prueba CSD01\_AAA010101AAA.cer, y el .key.

**Nota: el sistema requiere reparar base de datos.**